## **BAB IV**

### **HASIL PENELITIAN DAN PEMBAHASAN**

### **4.1 Hasil Penelitian**

Melalui tahap perancangan dan pengumpulan kebutuhan serta melewati tahap evaluasi pengujian program secara langsung, maka dihasilkanlah aplikasi media pembelajaran teknik, aturan dan sistem pertandingan permainan golf yang dapat digunakan sebagai alternatif belajar. Berikut ini akan dijelaskan mengenai perangkat lunak program yang akan digunakan. Hasil tampilan program ini dijelaskan dalam bentuk tampilan program yang telah dijalankan (*Running*). Tampilan-tampilan dari aplikasi melalui penjelasan ini adalah sebagai berikut:

### **4.1.1 Menu Awal**

Halaman ini berisi menu utama, terdapat 6 tombol menu yang dapat diakses, yaitu :

- 1) Tombol Sejarah dan Istilah GOLF, untuk mengetahui informasi tentang sejarah dan informasi istilah yang digunakan pada permainan golf.
- 2) Tombol Teknik, untuk mengetahui teknik-teknik yang ada pada permainan golf dengan bentuk video.
- 3) Tombol Aturan Permainan untuk menampilkan menampilkan informasi tentang aturan-aturan yang biasa digunakan pada permainan golf.
- 4) Tombol Sistem Pertandingan, menampilkan halaman yang berisi informasi cara penilaian pada permainan golf dan informasi cara menentukan pemenang dalam permainan golf.
- 5) Tombol About, menampilkan informasi tentang aplikasi dan informasi tentang pembuat aplikasi
- 6) Tombol Quit, untuk keluar dari program media pembelajaran.

Gambar ini merupakan tampilan menu utama yang dapat di lihat pada gambar 4.1 berikut :

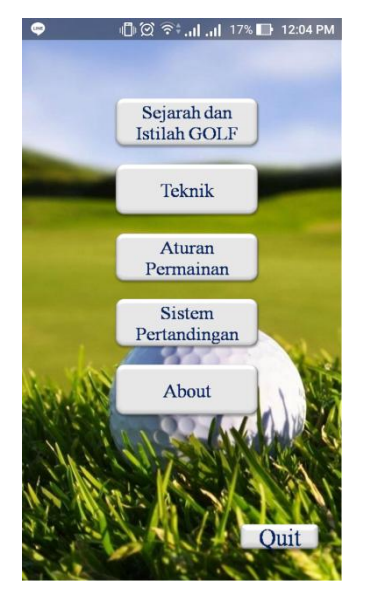

Gambar 4.1 Tampilan Menu Awal

# **4.1.2 Tombol Sejarah dan Istilah GOLF**

Halaman ini berisikan tombol pilihan sejarah dan istilah. Tampilan halaman Sejarah dan Istilah GOLF, dapat di lihat pada gambar 4.2 berikut :

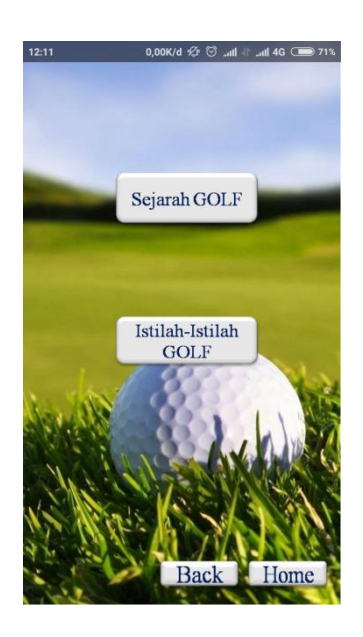

Gambar 4.2 Tampilan Menu Sejarah dan Istilah GOLF

#### **4.1.3 Tombol Sejarah**

Halaman ini berisi tentang informasi sejarah golf yang ada di dalam aplikasi media pembelajaran teknik, aturan dan sistem pertandingan permainan golf. Tampilan halaman sejarah dapat dilihat pada gambar 4.3 berikut :

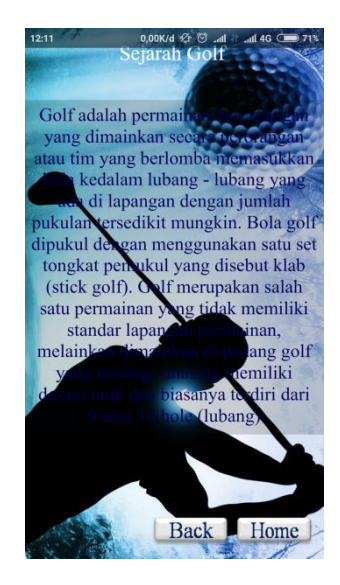

Gambar 4.3 Tampilan Halaman Sejarah

#### **4.1.4 Tombol Istilah**

Halaman ini berisi menu Istilah, terdapat 9 tombol pilihan menu yaitu:

- 1) Tombol Tee Off, berisi informasi tentang istilah *tee off*.
- 2) Tombol Hazard, berisi informasi tentang istilah *hazard*.
- 3) Tombol Putting Green, berisi informasi tentang istilah *putting green*.
- 4) Tombol Par, berisi informasi tentang istilah *par*.
- 5) Tombol Out Of Bound, berisi informasi tentang istilah *out of bound*.
- 6) Tombol Birdie, Eagle & Boogie, berisi informasi tentang istilah *birdie, eagle*  dan *boogie*.
- 7) Tombol Gross & Best Gross, berisi informasi tentang istilah *gross* dan *best gross*.
- 8) Tombol Nett & Best Nett, berisi informasi tentang istilah *nett* dan *best nett*.
- 9) Tombol Hole in One & Albatros, berisi informasi tentang istilah *hole in one*  dan *albatros*.

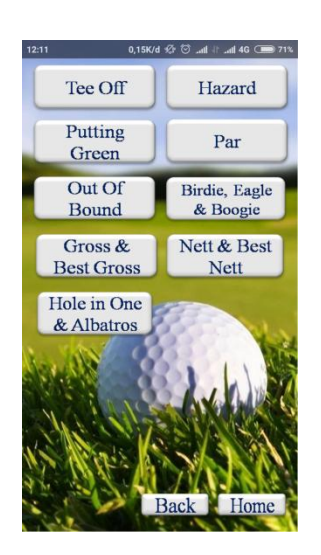

Tampilan menu Istilah dapat dilihat pada gambar 4.4 berikut :

Gambar 4.4 Tampilan Menu Istilah

a. Tombol Tee Off

Halaman ini berisi tentang informasi istilah *tee off*. Tampilan halaman *tee off* dapat dilihat pada gambar 4.5 berikut :

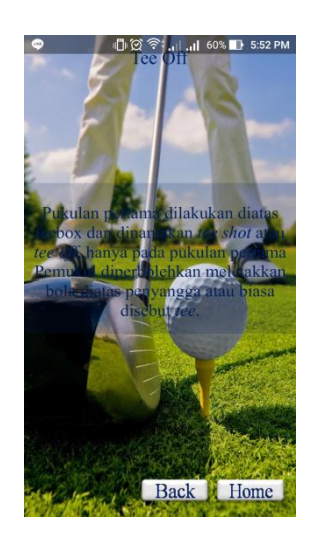

Gambar 4.5 Tampilan Halaman Tee Off

### b. Tombol Hazard

Halaman ini berisi tentang informasi istilah *hazard*. Tampilan halaman *hazard* dapat dilihat pada gambar 4.6 berikut :

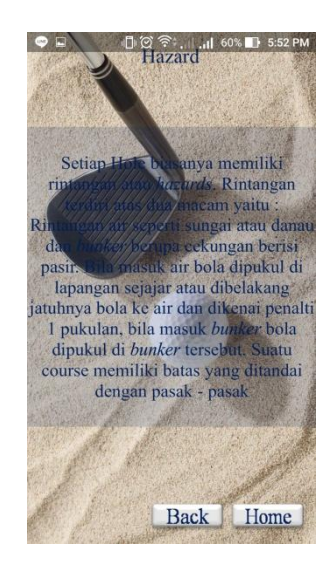

Gambar 4.6 Tampilan Halaman Hazard

### c. Tombol Putting Green

Halaman ini berisi tentang informasi istilah *putting green*. Tampilan halaman *putting green* dapat dilihat pada gambar 4.7 berikut :

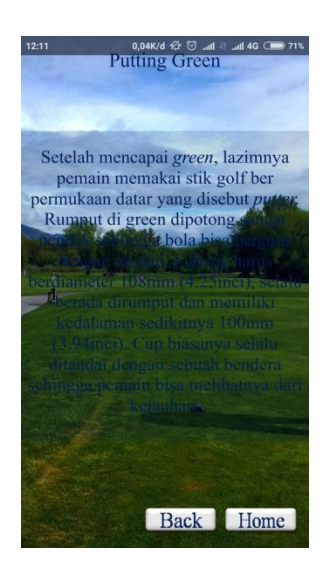

Gambar 4.7 Tampilan Halaman Putting Green

### d. Tombol Par

Halaman ini berisi tentang informasi istilah *par*. Tampilan halaman *par* terbagi menjadi 2 dapat dilihat pada gambar 4.8 berikut :

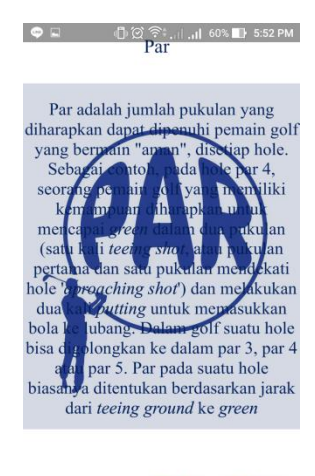

Back | Next |

Gambar 4.8 Tampilan Halaman Par

# e. Tombol Out Of Bound

Halaman ini berisi tentang informasi istilah *out of bound*. Tampilan halaman *out of bound* dapat dilihat pada gambar 4.9 berikut :

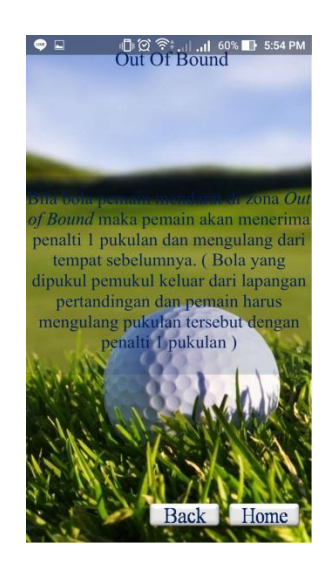

Gambar 4.9 Tampilan Halaman Out Of Bound

f. Tombol Birdie, Eagle & Boogie

Halaman ini berisi tentang informasi istilah *birdie, eagle* dan *boogie*. Tampilan halaman *birdie, eagle* dan *boogie* dapat dilihat pada gambar 4.10 berikut :

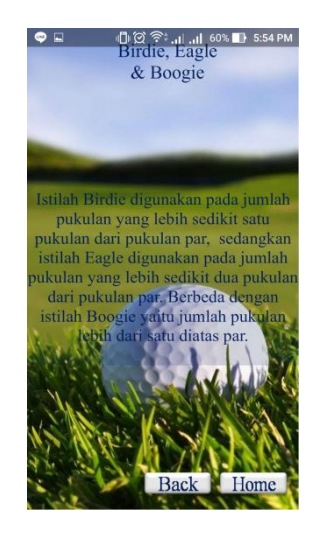

Gambar 4.10 Tampilan Halaman Birdie, Eagle & Boogie

g. Tombol Gross & Best Gross

Halaman ini berisi tentang informasi istilah *gross* dan *best gross* Tampilan halaman *gross* dan *best gross* dapat dilihat pada gambar 4.11 berikut :

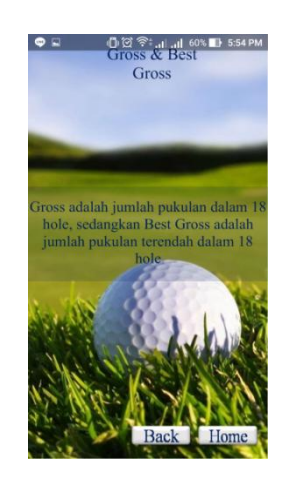

Gambar 4.11 Tampilan Halaman Gross & Best Gross

h. Tombol Nett & Best Nett

Halaman ini berisi tentang informasi istilah *nett* dan *best nett*. Tampilan halaman *nett* dan *best nett* dapat dilihat pada gambar 4.12 berikut :

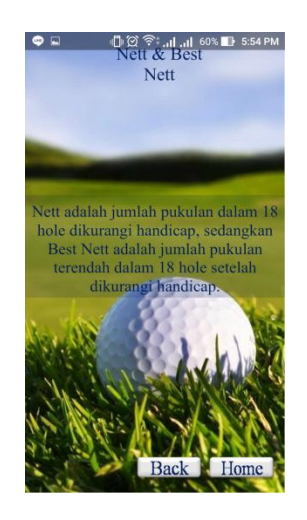

Gambar 4.12 Tampilan Halaman Nett & Best Nett

i. Tombol Hole in One & Albatros

Halaman ini berisi tentang informasi istilah *hole in one* dan *albatros*. Tampilan halaman *hole in one* dan *albatros* dapat dilihat pada gambar 4.13 berikut :

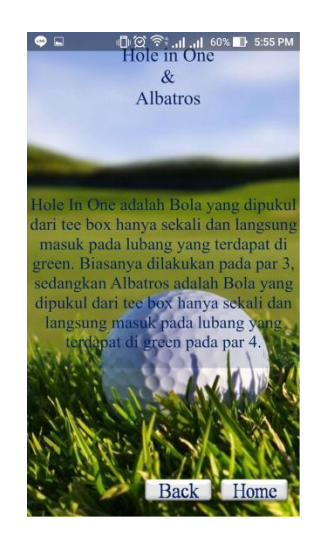

Gambar 4.13 Tampilan Halaman Hole in One & Albatros

#### **4.1.5 Tombol Teknik**

Halaman ini berisi menu Teknik, terdapat 5 tombol pilihan menu yaitu:

- 1) Tombol Teknik Dasar, berisi video tentang teknik dasar pada permainan golf
- 2) Tombol Pegangan Baseball, berisi video tentang teknik memegang stick golf dengan menggunakan teknik pegangan baseball
- 3) Tombol Tumpang tindih, berisi video tentang teknik memegang stick golf dengan menggunakan teknik pegangan tumpang tindih.
- 4) Tombol Kaitan, berisi video tentang teknik memegang stick golf dengan menggunakan teknik pegangan Kaitan.
- 5) Tombol Teknik Pukulan, berisi video tentang teknik memukul bola pada permainan golf.

Tampilan halaman menu teknik dapat dilihat pada gambar 4.14 berikut :

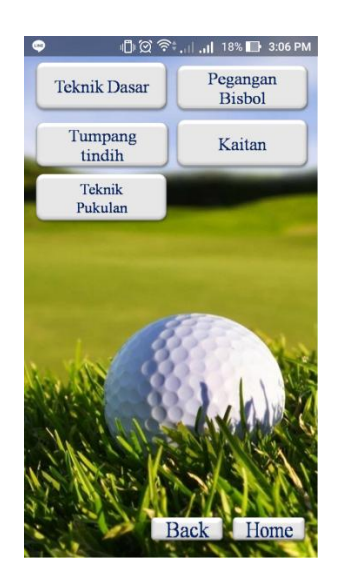

Gambar 4.14 Tampilah Menu Teknik

### a. Tombol Teknik Dasar

Halaman ini berisikan video penjelasan tentang teknik dasar pada permainan golf. Tampilan Halaman teknik dasar dapat dilihat pada gambar 4.15 berikut:

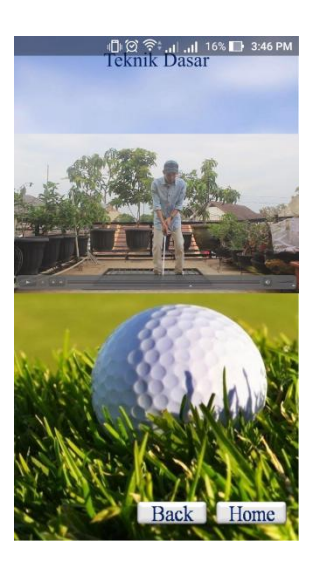

Gambar 4.15 Tampilan Halaman video Teknik Dasar

# b. Tombol Pegangan Baseball

Halaman ini berisikan video penjelasan tentang teknik memegang stick golf pada permainan golf dengan teknik pegangan baseball. Tampilan Halaman Pegangan Baseball dapat dilihat pada gambar 4.16 berikut :

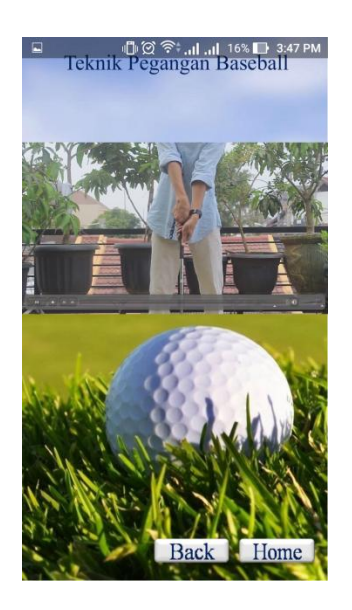

Gambar 4.16 Tampilan Halaman video Pegangan Baseball

#### c. Tombol Tumpang tindih

Halaman ini berisikan berisikan video penjelasan tentang teknik memegang stick golf pada permainan golf dengan teknik pegangan tumpang tindih. Tampilan Halaman Tumpang tindih dapat dilihat pada gambar 4.17 berikut :

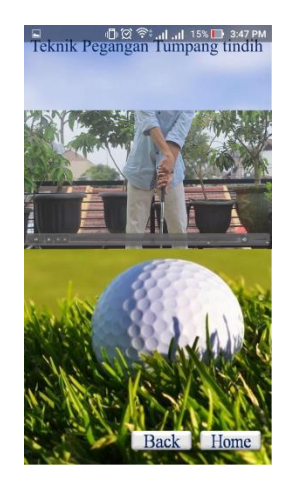

Gambar 4.17 Tampilan Halaman video Tumpang tindih

### d. Tombol Kaitan

Halaman ini berisikan berisikan video penjelasan tentang teknik memegang stick golf pada permainan golf dengan teknik pegangan kaitan. Tampilan Halaman Kaitan dapat dilihat pada gambar 4.18 berikut :

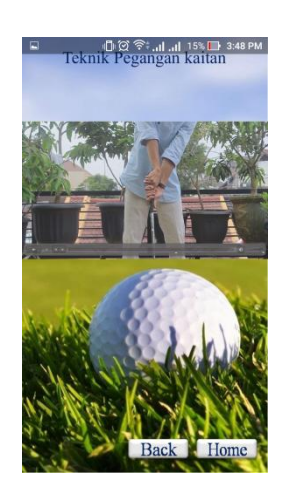

Gambar 4.18 Tampilan Halaman video Kaitan

#### e. Tombol Teknik Pukulan

Halaman ini berisikan video penjelasan tentang teknik memukul pada permainan golf. Tampilan Halaman teknik pukulan dapat dilihat pada gambar 4.19 berikut :

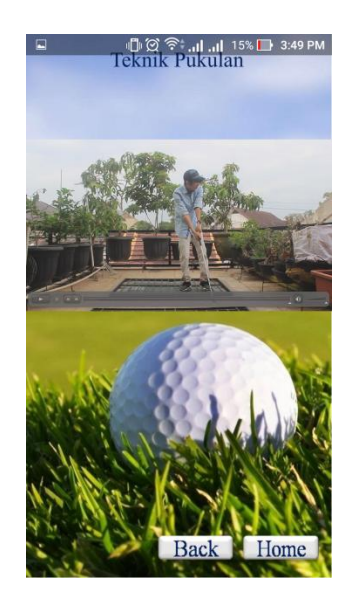

Gambar 4.19 Tampilan Halaman video Teknik Pukulan

### **4.1.6 Tombol Aturan Permainan**

Halaman ini berisi beberapa menu Aturan Permainan dalam permainan golf yang digunakan, terdapat 3 tombol pilihan menu yaitu:

- 1) Tombol Sebelum bermain, berisi informasi tentang aturan sebelum bermain permainan golf
- 2) Tombol Saat bermain, berisi informasi tentang aturan saat permainan golf berlangsung
- 3) Tombol Sesama pemain, berisi informasi tentang aturan permainan kepada sesama pemain yang sedang bermain permainan golf

Tampilan halaman menu aturan permainan dapat dilihat pada gambar 4.20 berikut :

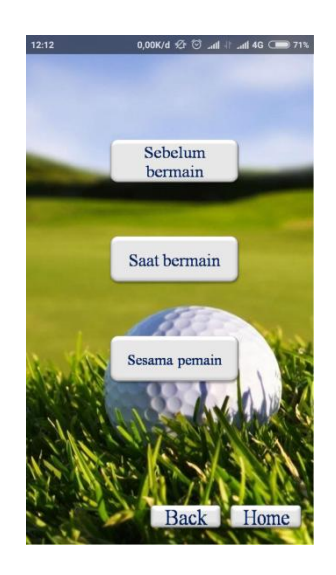

Gambar 4.20 Tampilan Halaman Menu Aturan Permainan

a. Tombol Sebelum bermain

Halaman ini berisikan informasi penjelasan tentang aturan sebelum bermain permainan golf. Tampilan Halaman sebelum bermain dapat dilihat pada gambar 4.21 berikut :

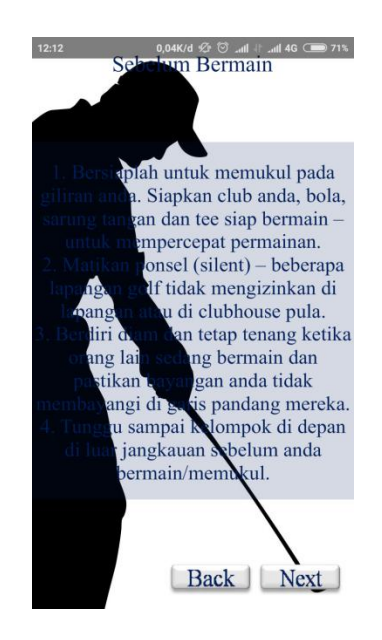

Gambar 4.21 Tampilan Halaman Sebelum bermain

#### b. Tombol Saat bermain

Halaman ini berisikan informasi tentang aturan saat permainan golf berlangsung. Tampilan Halaman saat bermain dapat dilihat pada gambar 4.22 berikut :

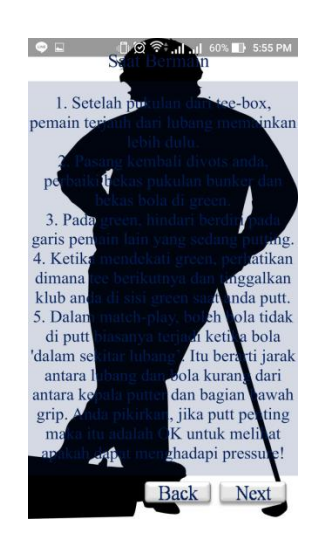

Gambar 4.22 Tampilan Halaman Saat bermain

c. Tombol Sesama pemain

Halaman ini berisikan informasi tentang aturan saat permainan golf berlangsung. Tampilan Halaman saat bermain dapat dilihat pada gambar 4.23 berikut :

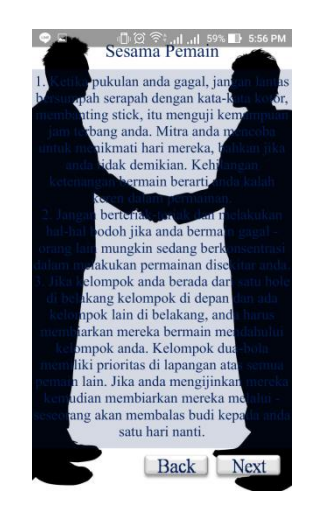

Gambar 4.23 Tampilan Halaman Sesama pemain

### **4.1.7 Tombol Sistem Pertandingan**

Halaman ini berisi beberapa menu sistem pertandingan yang digunakan dalam permainan golf, terdapat 3 tombol pilihan menu yaitu:

- 1) Tombol Straw Play, berisi informasi tentang penentuan hasil pada sistem pertandingan *single*
- 2) Tombol Mice Play, berisi informasi tentang penentuan hasil pada sistem pertandingan group
- 3) Tombol Scoring, berisi informasi tentang penilaian yang digunakan pada permainan golf

Tampilan halaman menu sistem pertandingan dapat dilihat pada gambar 4.24 berikut :

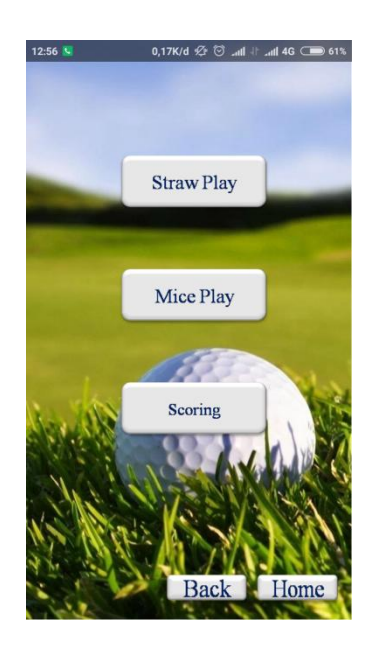

Gambar 4.24 Tampilan Halaman Menu Sistem Pertandingan

a. Tombol Straw Play

Halaman ini berisikan informasi tentang sistem pertandingan pada pertandingan *single*. Tampilan Halaman *straw play* dapat dilihat pada gambar 4.25 berikut :

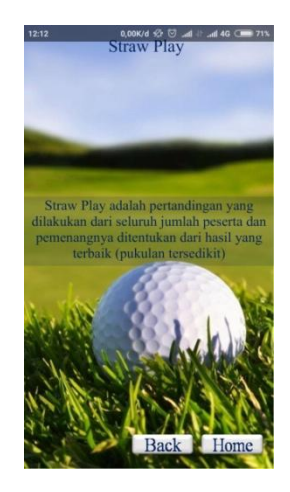

Gambar 4.25 Tampilan Halaman Straw Play

b. Tombol Mice Play

Halaman ini berisikan informasi tentang sistem pertandingan pada pertandingan *group*. Tampilan Halaman *mice play* dapat dilihat pada gambar 4.26 berikut :

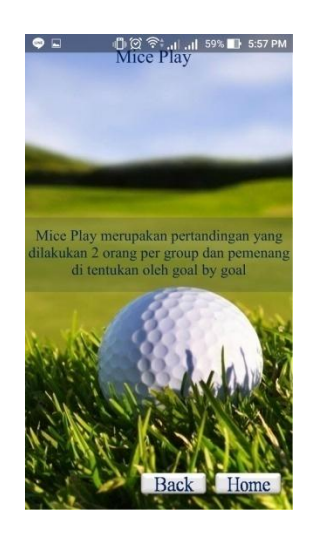

Gambar 4.26 Tampilan Halaman Mice Play

#### c. Tombol Scoring

Halaman ini berisikan informasi tentang penilaian pada permainan golf. Tampilan Halaman *scoring* dapat dilihat pada gambar 4.27 berikut :

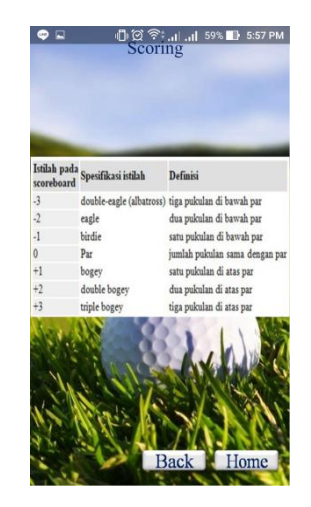

Gambar 4.27 Tampilan Halaman Scoring

### **4.1.8 Tombol About**

Halaman ini berisikan informasi tentang aplikasi dan pembuat aplikasi. Tampilan Halaman *About* dapat dilihat pada gambar 4.28 berikut :

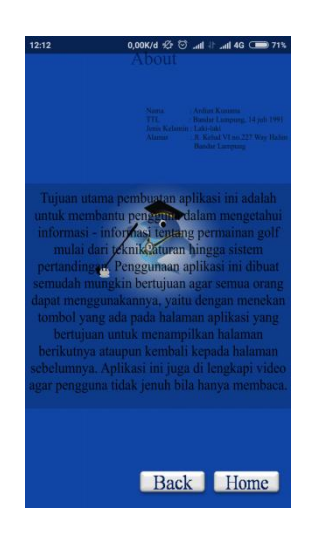

Gambar 4.28 Tampilan Halaman About

#### **4.2 Pembahasan**

#### **4.2.1 Pengujian Sistem**

Proses pengujian sistem dilakukan dengan menggunakan metode *black box testing*. Pada saat melakukan pengujian dengan menggunakan *smartphone Asus zenfone GO* Z00VD, proses berjalan dengan baik, semua menu aplikasi dapat diakses. Aplikasi ini bisa digunakan di *smartphone* apa saja yang sudah berbasis *android* versi 5.1 (*Lollipop)* atau yang terbaru.

#### **4.2.2 Pengujian Program**

#### **4.2.2.1 Pengujian Aplikasi Pada Halaman Awal**

Hasil uji aplikasi pada halaman awal terhadap *smartphone Asus zenfone GO* Z00VD berbasis *android* versi 5.1 (Lollipop) akan dijelaskan pada tabel berikut:

| N <sub>o</sub> | Item Uji   | Tipe Item                          | Gambar                                                                                                    | Keterangan                                                                        |
|----------------|------------|------------------------------------|----------------------------------------------------------------------------------------------------|-----------------------------------------------------------------------------------|
|                | Processor  | Quad-core 1.3<br>GHz Cortex-<br>A7 | 0,00K/d $65$ at 46 0 227<br>12:04<br>Sejarah dan<br>Istilah GOLF<br>Teknik<br>Aturan<br>Permainan<br><b>Sistem</b><br>Pertandingan<br>About | Aplikasi dapat<br>di buka dengan<br>lancar dan dapat<br>berfungsi<br>dengan baik. |
|                | <b>RAM</b> | 2 Gb                               |                                                                                                    |                                                                                   |
|                | Merk       | Zenfone GO                         |                                                                                                    |                                                                                   |
|                | Layar      | 5.0 Inch                           | Ouit                                                                                                    |                                                                                   |

Tabel 4.1 Hasil Uji Aplikasi Pada Halaman Awal

#### **4.2.2.2 Pengujian Aplikasi Pada Halaman Sejarah dan Istilah**

Hasil uji aplikasi pada halaman sejarah dan istilah golf terhadap *smartphone Asus zenfone GO* Z00VD berbasis *android* versi 5.1 (Lollipop) akan dijelaskan pada tabel berikut:

| N <sub>o</sub> | Item Uji   | Tipe Item                          | Gambar                                                                                                    | Keterangan                                                                        |
|----------------|------------|------------------------------------|----------------------------------------------------------------------------------------------------|-----------------------------------------------------------------------------------|
| 1              | Processor  | Quad-core 1.3<br>GHz Cortex-<br>A7 | 0,00K/d $\sqrt{2}$ $\overline{\bigcirc}$ and a 4G $\overline{\bigcirc}$ and 21%<br>12:11<br>Sejarah GOLF<br>Istilah-Istilah<br><b>GOLF</b> | Aplikasi dapat<br>di buka dengan<br>lancar dan dapat<br>berfungsi<br>dengan baik. |
|                | <b>RAM</b> | $2$ Gb                             |                                                                                                    |                                                                                   |
|                | Merk       | Zenfone GO                         |                                                                                                    |                                                                                   |
|                | Layar      | 5.0 Inch                           | Home<br>Back                                                                                                    |                                                                                   |

Tabel 4.2 Hasil Uji Aplikasi Pada Halaman Sejarah dan Istilah GOLF

# **4.2.2.3 Pengujian Aplikasi Pada Halaman Sejarah**

Hasil uji aplikasi pada halaman sejarah terhadap *smartphone Asus zenfone GO* Z00VD berbasis *android* versi 5.1 (Lollipop) akan dijelaskan pada tabel berikut:

Tabel 4.3 Hasil Uji Aplikasi Pada Halaman Sejarah

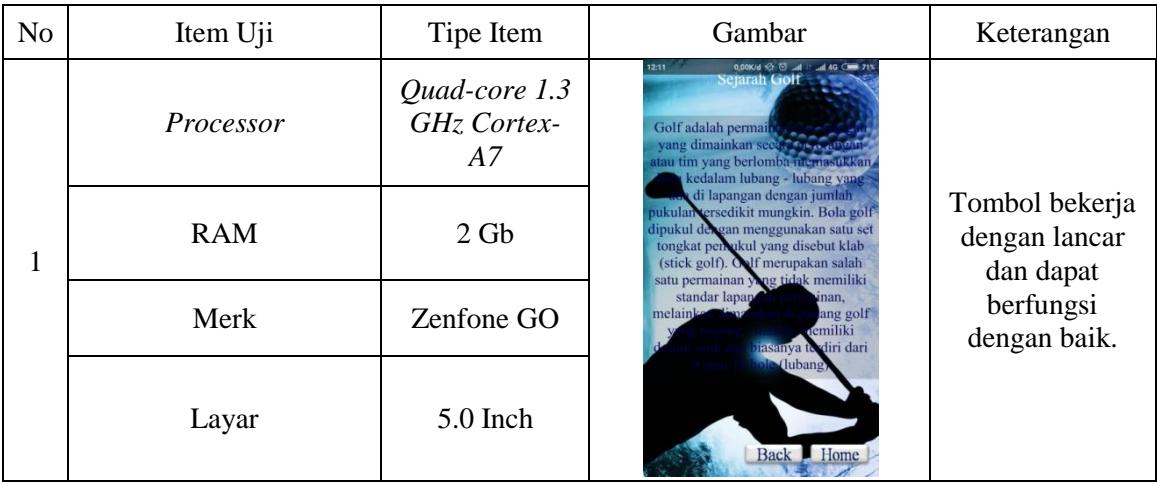

# **4.2.2.4 Pengujian Aplikasi Pada Halaman Istilah**

Hasil uji aplikasi pada halaman istilah golf terhadap *smartphone Asus zenfone GO* Z00VD berbasis *android* versi 5.1 (Lollipop) akan dijelaskan pada tabel berikut:

| N <sub>o</sub> | Item Uji   | Tipe Item                          | Gambar                                                                                                    | Keterangan                                                                |
|----------------|------------|------------------------------------|----------------------------------------------------------------------------------------------------|---------------------------------------------------------------------------|
|                | Processor  | Quad-core 1.3<br>GHz Cortex-<br>A7 | 0,15K/d $\odot$ $\odot$ , d = 46 CMP 711<br>12:11<br>Tee Off<br>Hazard<br>Putting<br>Par<br>Green<br>Out Of<br>Birdie, Eagle<br><b>Bound</b><br>& Boogie<br>Nett & Best<br>Gross &<br><b>Best Gross</b><br><b>Nett</b><br>Hole in One<br>& Albatros | Tombol bekerja<br>dengan lancar<br>dan dapat<br>berfungsi<br>dengan baik. |
|                | <b>RAM</b> | 2 <sub>cb</sub>                    |                                                                                                    |                                                                           |
|                | Merk       | Zenfone GO                         |                                                                                                    |                                                                           |
|                | Layar      | $5.0$ Inch                         | Home                                                                                                    |                                                                           |

Tabel 4.4 Hasil Uji Aplikasi Pada Halaman Istilah

### **4.2.2.5 Pengujian Aplikasi Pada Halaman Teknik**

Hasil uji aplikasi pada halaman Teknik golf terhadap *smartphone Asus zenfone GO* Z00VD berbasis *android* versi 5.1 (Lollipop) akan dijelaskan pada tabel berikut:

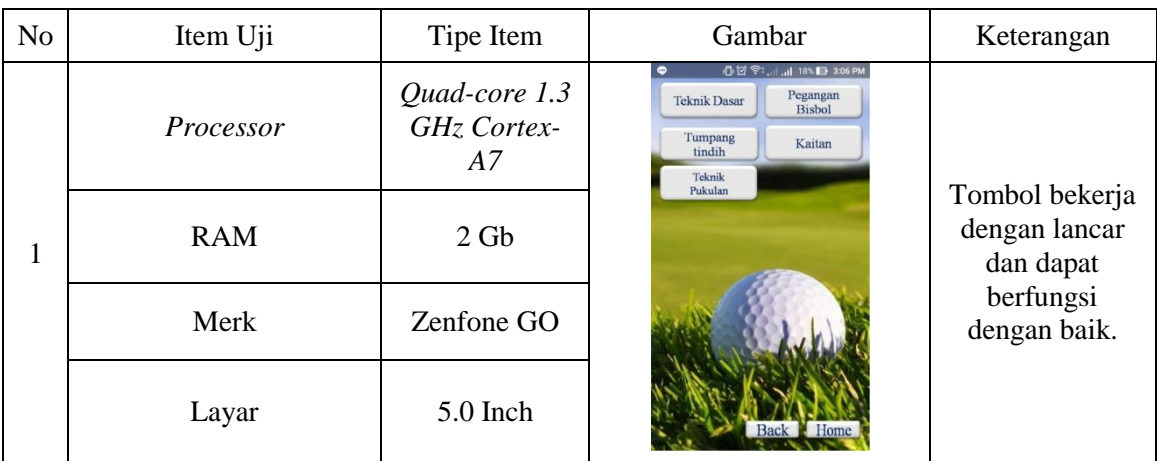

### Tabel 4.5 Hasil Uji Aplikasi Pada Halaman Teknik

# **4.2.2.6 Pengujian Aplikasi Pada Halaman Teknik Dasar**

Hasil uji aplikasi pada halaman teknik dasar terhadap *smartphone Asus zenfone GO* Z00VD berbasis *android* versi 5.1 (Lollipop) akan dijelaskan pada tabel berikut:

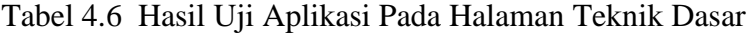

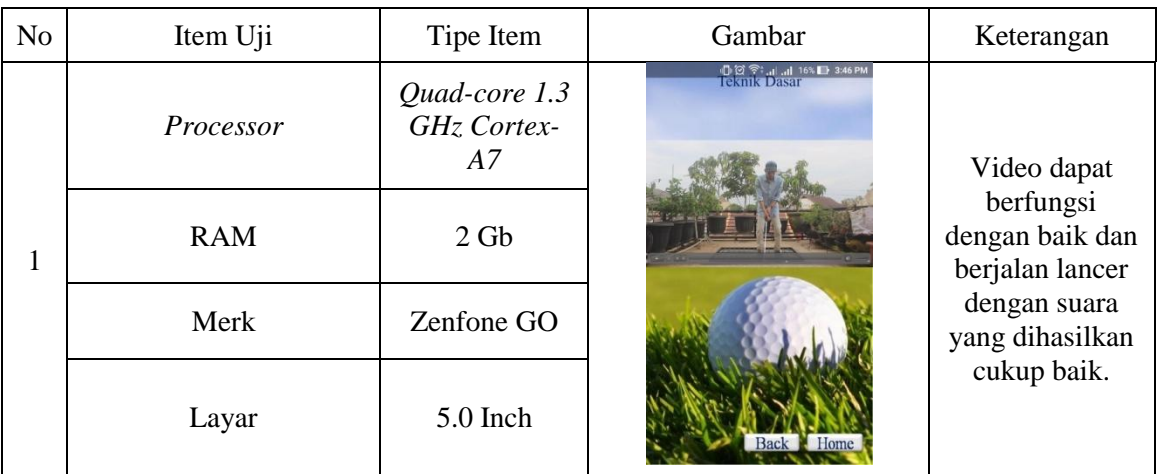

### **4.2.2.7 Pengujian Aplikasi Pada Halaman Aturan Permainan**

Hasil uji aplikasi pada halaman aturan permainan terhadap *smartphone Asus zenfone GO* Z00VD berbasis *android* versi 5.1 (Lollipop) akan dijelaskan pada tabel berikut:

| N <sub>o</sub> | Item Uji   | Tipe Item                          | Gambar                                                                                                    | Keterangan                                                                |
|----------------|------------|------------------------------------|----------------------------------------------------------------------------------------------------|---------------------------------------------------------------------------|
| 1              | Processor  | Quad-core 1.3<br>GHz Cortex-<br>A7 | 0,00K/d +2 + E .all + 0,00K/d +2 + E .all +0 + 0,00K/d<br>12:12<br>Sebelum<br>bermain<br>Saat bermain<br>Sesama pemain | Tombol bekerja<br>dengan lancar<br>dan dapat<br>berfungsi<br>dengan baik. |
|                | <b>RAM</b> | 2 <sub>cb</sub>                    |                                                                                                    |                                                                           |
|                | Merk       | Zenfone GO                         |                                                                                                    |                                                                           |
|                | Layar      | $5.0$ Inch                         | Home                                                                                                    |                                                                           |

Tabel 4.7 Hasil Uji Aplikasi Pada Halaman Aturan Permainan

## **4.2.2.8 Pengujian Aplikasi Pada Halaman Sebelum bermain**

Hasil uji aplikasi pada halaman sebelum bermain terhadap *smartphone Asus zenfone GO* Z00VD berbasis *android* versi 5.1 (Lollipop) akan dijelaskan pada tabel berikut:

Tabel 4.8 Hasil Uji Aplikasi Pada Halaman Sebelum bermain

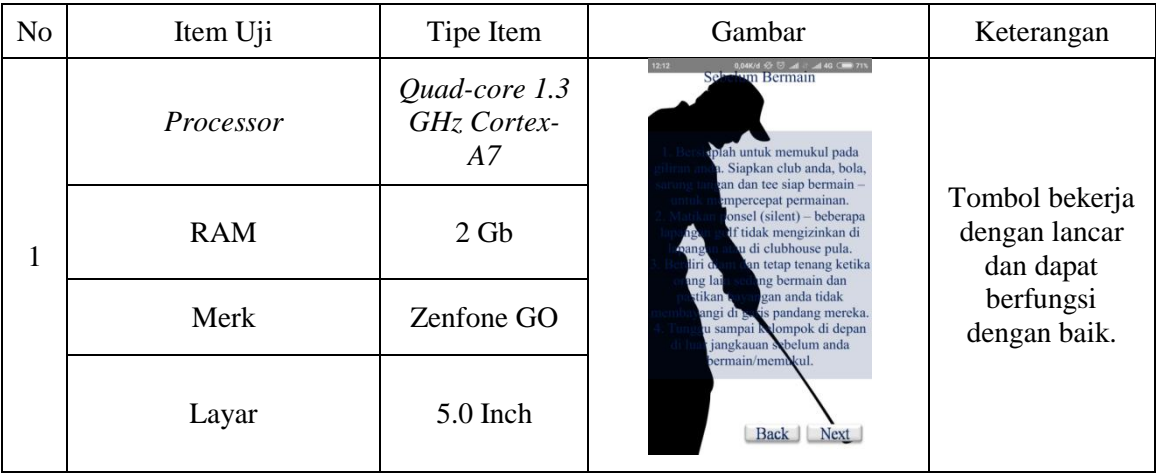

# **4.2.2.9 Pengujian Aplikasi Pada Halaman Sistem Pertandingan**

Hasil uji aplikasi pada halaman sistem pertandingan terhadap *smartphone Asus zenfone GO* Z00VD berbasis *android* versi 5.1 (Lollipop) akan dijelaskan pada tabel berikut:

Tabel 4.9 Hasil Uji Aplikasi Pada Halaman Sistem Pertandingan

| N <sub>o</sub> | Item Uji   | Tipe Item                          | Gambar                                                                                                | Keterangan                                                                |
|----------------|------------|------------------------------------|----------------------------------------------------------------------------------------------------|---------------------------------------------------------------------------|
| -1             | Processor  | Quad-core 1.3<br>GHz Cortex-<br>A7 | 0.17K/d $\odot$ $\odot$ all 1. 40 $\odot$ 611<br>12:56 N<br><b>Straw Play</b><br>Mice Play<br>Scoring | Tombol bekerja<br>dengan lancar<br>dan dapat<br>berfungsi<br>dengan baik. |
|                | <b>RAM</b> | 2 <sub>cb</sub>                    |                                                                                                    |                                                                           |
|                | Merk       | Zenfone GO                         |                                                                                                    |                                                                           |
|                | Layar      | 5.0 Inch                           |                                                                                                    |                                                                           |

### **4.2.2.10 Pengujian Aplikasi Pada Halaman Straw Play**

Hasil uji aplikasi pada halaman straw play terhadap *smartphone Asus zenfone GO* Z00VD berbasis *android* versi 5.1 (Lollipop) akan dijelaskan pada tabel berikut:

| N <sub>o</sub> | Item Uji   | Tipe Item                          | Gambar                                                                                                    | Keterangan                                                                |
|----------------|------------|------------------------------------|----------------------------------------------------------------------------------------------------|---------------------------------------------------------------------------|
|                | Processor  | Quad-core 1.3<br>GHz Cortex-<br>A7 | 12:12<br><b>Straw Play</b>                                                                                                    |                                                                           |
|                | <b>RAM</b> | $2 \,$ Gb                          | Straw Play adalah pertandingan yang<br>dilakukan dari seluruh jumlah peserta dan<br>pemenangnya ditentukan dari hasil yang<br>terbaik (pukulan tersedikit) | Tombol bekerja<br>dengan lancar<br>dan dapat<br>berfungsi<br>dengan baik. |
|                | Merk       | Zenfone GO                         |                                                                                                    |                                                                           |
|                | Layar      | 5.0 Inch                           | Home                                                                                                    |                                                                           |

Tabel 4.10 Hasil Uji Aplikasi Pada Halaman Straw Play

# **4.2.2.11 Pengujian Aplikasi Pada Halaman About**

Hasil uji aplikasi pada halaman about terhadap *smartphone Asus zenfone GO* Z00VD berbasis *android* versi 5.1 (Lollipop) akan dijelaskan pada tabel berikut:

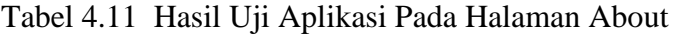

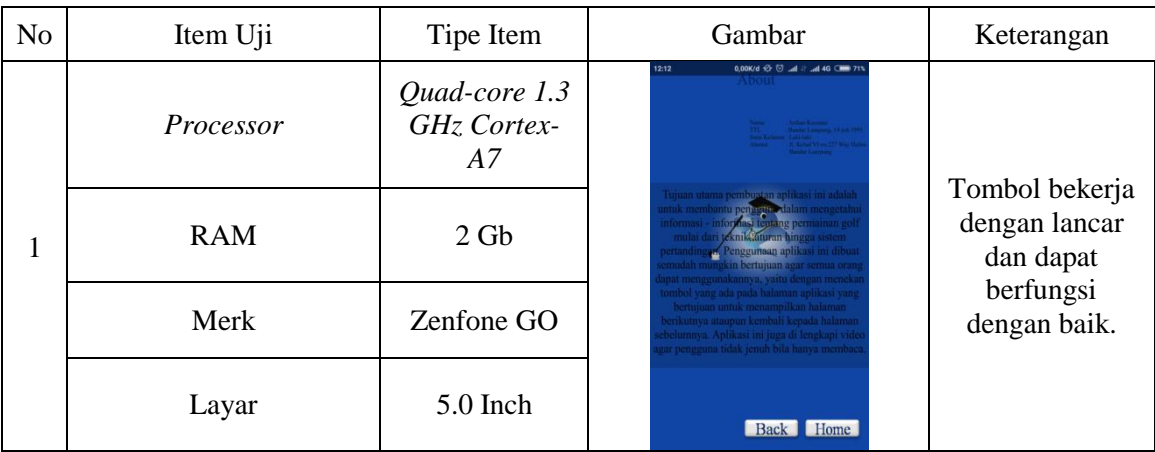

Kelebihan dari aplikasi media pembelajaran ini adalah sebagai berikut :

- 1) Aplikasi ini bersifat *mobile* sehingga dapat di *install* di s*martphone* merk apapun yang sudah berbasis minimal *android* 2.2 atau yang terbaru.
- 2) Tampilan lebih menarik di desain untuk pengguna agar tidak bosan dalam mempelajari materi permainan golf.
- 3) Aplikasi media pembelajaran ini membantu seseorang untuk belajar tentang permainan golf dimana saja dengan memanfaatkan perangkat *mobile* bersistem operasi *android*.

Kelemahan dari aplikasi media pembelajaran ini adalah sebagai berikut:

- 1) Apabila ingin memperbaharui isi materi atau menambahkan link harus masuk kedalam bahasa pemrograman.
- 2) Aplikasi ini hanya dapat dioperasikan pada *smartphone* minimal berbasis *android* 2.2 atau yang terbaru.
- 3) Aplikasi ini *offline.*